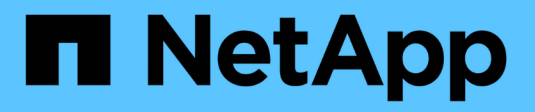

## **Planifiez l'extension de StorageGRID**

StorageGRID 11.8

NetApp March 19, 2024

This PDF was generated from https://docs.netapp.com/fr-fr/storagegrid-118/expand/guidelines-foradding-object-capacity.html on March 19, 2024. Always check docs.netapp.com for the latest.

# **Sommaire**

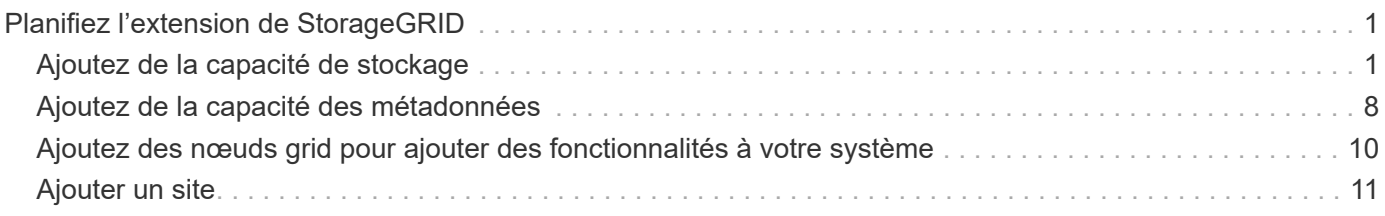

# <span id="page-2-0"></span>**Planifiez l'extension de StorageGRID**

## <span id="page-2-1"></span>**Ajoutez de la capacité de stockage**

## <span id="page-2-2"></span>**Instructions d'ajout de capacité d'objet**

Pour étendre la capacité de stockage objet de votre système StorageGRID, ajoutez des volumes de stockage aux nœuds de stockage existants ou ajoutez de nouveaux nœuds de stockage aux sites existants. Vous devez ajouter de la capacité de stockage qui répond aux besoins de votre stratégie de gestion du cycle de vie des informations (ILM).

### **Instructions d'ajout de volumes de stockage**

Avant d'ajouter des volumes de stockage à des nœuds de stockage existants, consultez les consignes et limites suivantes :

- Vous devez examiner vos règles ILM actuelles pour déterminer où et quand vous en avez besoin ["ajout de](https://docs.netapp.com/fr-fr/storagegrid-118/expand/adding-storage-volumes-to-storage-nodes.html) [volumes de stockage"](https://docs.netapp.com/fr-fr/storagegrid-118/expand/adding-storage-volumes-to-storage-nodes.html) pour augmenter le stockage disponible pour ["objets répliqués"](https://docs.netapp.com/fr-fr/storagegrid-118/ilm/what-replication-is.html) ou ["objets avec code](https://docs.netapp.com/fr-fr/storagegrid-118/ilm/what-erasure-coding-schemes-are.html) [d'effacement".](https://docs.netapp.com/fr-fr/storagegrid-118/ilm/what-erasure-coding-schemes-are.html)
- L'ajout de volumes de stockage ne permet pas d'augmenter la capacité de métadonnées du système, car les métadonnées d'objet sont stockées uniquement sur le volume 0.
- Chaque nœud de stockage logiciel peut prendre en charge un maximum de 16 volumes de stockage. Si vous avez besoin d'ajouter de la capacité, vous devez ajouter des nœuds de stockage.
- Vous pouvez ajouter un ou deux tiroirs d'extension à chaque appliance SG6060. Chaque tiroir d'extension ajoute 16 volumes de stockage. Avec les deux tiroirs d'extension installés, le SG6060 peut prendre en charge un total de 48 volumes de stockage.
- Vous ne pouvez pas ajouter de volumes de stockage à une autre appliance de stockage.
- Vous ne pouvez pas augmenter la taille d'un volume de stockage existant.
- Vous ne pouvez pas ajouter de volumes de stockage à un nœud de stockage en même temps que vous effectuez une mise à niveau du système, une opération de restauration ou une autre extension.

Une fois que vous avez décidé d'ajouter des volumes de stockage et que vous avez déterminé les nœuds de stockage à étendre pour répondre à la règle ILM, suivez les instructions relatives à votre type de nœud de stockage :

- Pour ajouter une ou deux tiroirs d'extension à une appliance de stockage SG6060, accédez à ["Ajoutez un](https://docs.netapp.com/us-en/storagegrid-appliances/sg6000/adding-expansion-shelf-to-deployed-sg6060.html) [tiroir d'extension à SG6060 déployé"](https://docs.netapp.com/us-en/storagegrid-appliances/sg6000/adding-expansion-shelf-to-deployed-sg6060.html).
- Pour un nœud logiciel, suivez les instructions de la section ["Ajout de volumes de stockage aux nœuds de](https://docs.netapp.com/fr-fr/storagegrid-118/expand/adding-storage-volumes-to-storage-nodes.html) [stockage".](https://docs.netapp.com/fr-fr/storagegrid-118/expand/adding-storage-volumes-to-storage-nodes.html)

### **Instructions sur l'ajout de nœuds de stockage**

Avant d'ajouter des nœuds de stockage à des sites existants, consultez les consignes et limites suivantes :

- Vous devez examiner vos règles ILM actuelles pour déterminer où et quand ajouter des nœuds de stockage afin d'augmenter le stockage disponible pour ["objets répliqués"](https://docs.netapp.com/fr-fr/storagegrid-118/ilm/what-replication-is.html) ou ["objets avec code](https://docs.netapp.com/fr-fr/storagegrid-118/ilm/what-erasure-coding-schemes-are.html) [d'effacement".](https://docs.netapp.com/fr-fr/storagegrid-118/ilm/what-erasure-coding-schemes-are.html)
- Vous ne devez pas ajouter plus de 10 nœuds de stockage en une seule procédure d'extension.
- Vous pouvez ajouter des nœuds de stockage à plusieurs sites en une seule procédure d'extension.
- Vous pouvez ajouter des nœuds de stockage et d'autres types de nœuds en une seule procédure d'extension.
- Avant de démarrer la procédure d'extension, vous devez vérifier que toutes les opérations de réparation des données effectuées dans le cadre d'une restauration sont terminées. Voir ["Vérifier les travaux de](https://docs.netapp.com/fr-fr/storagegrid-118/maintain/checking-data-repair-jobs.html) [réparation des données"](https://docs.netapp.com/fr-fr/storagegrid-118/maintain/checking-data-repair-jobs.html).
- Si vous devez supprimer des nœuds de stockage avant ou après une extension, vous ne devez pas désaffecter plus de 10 nœuds de stockage dans une procédure de nœud de mise hors service unique.

#### **Instructions relatives au service ADC sur les nœuds de stockage**

Lors de la configuration de l'extension, vous devez choisir d'inclure le service contrôleur de domaine d'administration (ADC) sur chaque nouveau nœud de stockage. Le service ADC conserve le suivi de l'emplacement et de la disponibilité des services de réseau.

- Le système StorageGRID nécessite un ["Quorum des services ADC"](https://docs.netapp.com/fr-fr/storagegrid-118/maintain/understanding-adc-service-quorum.html) d'être disponible sur chaque site et en tout temps.
- Au moins trois nœuds de stockage de chaque site doivent inclure le service ADC.
- Il est déconseillé d'ajouter le service ADC à chaque nœud de stockage. L'inclusion d'un trop grand nombre de services ADC peut provoquer des ralentissements en raison de l'augmentation de la quantité de communication entre les nœuds.
- Une seule grille ne doit pas comporter plus de 48 nœuds de stockage avec le service ADC. Cela équivaut à 16 sites avec trois services ADC sur chaque site.
- En général, lorsque vous sélectionnez le paramètre **Service ADC** pour un nouveau nœud, vous devez sélectionner **automatique**. Sélectionnez **Oui** uniquement si le nouveau nœud remplace un autre nœud de stockage qui inclut le service ADC. Comme vous ne pouvez pas désaffecter un nœud de stockage si trop peu de services ADC sont conservés, cela garantit qu'un nouveau service ADC est disponible avant la suppression de l'ancien service.
- Vous ne pouvez pas ajouter le service ADC à un nœud après son déploiement.

## **Ajoutez de la capacité de stockage pour les objets répliqués**

Si la règle de gestion du cycle de vie des informations (ILM) de votre déploiement inclut une règle qui crée des copies répliquées des objets, vous devez tenir compte de la quantité de stockage à ajouter et de l'emplacement où ajouter les nouveaux volumes ou nœuds de stockage.

Pour savoir où ajouter du stockage, consultez les règles ILM qui créent des copies répliquées. Si les règles ILM créent au moins deux copies d'objet, prévoyez d'ajouter du stockage à chaque emplacement où les copies d'objet sont créées. À titre d'exemple simple, si vous disposez d'une grille à deux sites et d'une règle ILM pour créer une copie d'objet sur chaque site, vous devez ["ajouter du stockage"](https://docs.netapp.com/fr-fr/storagegrid-118/expand/adding-storage-volumes-to-storage-nodes.html) pour chaque site afin d'augmenter la capacité d'objet globale de la grille. Pour plus d'informations sur la réplication d'objet, reportez-vous à la section ["Qu'est-ce que la réplication".](https://docs.netapp.com/fr-fr/storagegrid-118/ilm/what-replication-is.html)

Pour des raisons de performance, essayez de préserver l'équilibre entre la capacité de stockage et la puissance de calcul entre les sites. Pour cet exemple, vous devez ajouter le même nombre de nœuds de stockage à chaque site ou des volumes de stockage supplémentaires sur chaque site.

Si vous disposez d'une règle ILM plus complexe qui comprend des règles permettant de placer les objets à différents emplacements en fonction de critères tels que le nom de compartiment ou des règles qui modifient les emplacements des objets au fil du temps, votre analyse des emplacements de stockage requis pour l'extension sera similaire, mais plus complexe.

La vitesse à laquelle la capacité de stockage globale est consommée peut vous aider à déterminer la quantité de stockage à ajouter lors de l'extension et les moments où il faut ajouter de l'espace de stockage. Vous pouvez utiliser le Gestionnaire de grille pour ["surveillez et tracez la capacité de stockage"](https://docs.netapp.com/fr-fr/storagegrid-118/monitor/monitoring-storage-capacity.html).

Lorsque vous planifiez une extension, pensez au délai d'acquisition et d'installation d'un stockage supplémentaire.

## <span id="page-4-1"></span>**Ajoutez de la capacité de stockage pour les objets avec code d'effacement**

Si votre règle ILM comprend une règle qui effectue des copies avec code d'effacement, vous devez prévoir où ajouter du stockage, et quand ajouter de la capacité de stockage. La quantité de stockage que vous ajoutez, et la durée de l'ajout peut affecter la capacité de stockage utilisable de la grille.

La première étape de la planification d'une extension de stockage consiste à examiner les règles de la règle ILM qui créent des objets avec code d'effacement. Étant donné que StorageGRID crée des fragments *k+m* pour chaque objet avec code d'effacement et stocke chaque fragment sur un nœud de stockage différent, vous devez vous assurer qu'au moins *k+m* les nœuds de stockage disposent d'espace pour les nouvelles données avec code d'effacement après l'extension. Si le profil de code d'effacement assure la protection contre la perte du site, vous devez ajouter de l'espace de stockage à chaque site. Voir ["Que sont les schémas de code](https://docs.netapp.com/fr-fr/storagegrid-118/ilm/what-erasure-coding-schemes-are.html) [d'effacement"](https://docs.netapp.com/fr-fr/storagegrid-118/ilm/what-erasure-coding-schemes-are.html) pour plus d'informations sur les profils de code d'effacement.

Le nombre de nœuds à ajouter dépend également de la totalité des nœuds existants lors de l'extension.

#### **Recommandations générales pour l'ajout de capacité de stockage pour les objets avec code d'effacement**

Pour éviter les calculs détaillés, vous pouvez ajouter deux nœuds de stockage par site lorsque les nœuds de stockage existants atteignent 70 % de capacité.

Cette recommandation générale donne des résultats raisonnables dans le cadre d'un large éventail de schémas de codage d'effacement pour les grilles à site unique et pour les grilles où le codage d'effacement assure la protection de la perte au niveau du site.

Pour mieux comprendre les facteurs qui ont conduit à cette recommandation ou pour développer un plan plus précis pour votre site, voir ["Considérations relatives au rééquilibrage des données avec code d'effacement"](#page-4-0). Pour obtenir des recommandations personnalisées et optimisées selon votre situation, contactez votre consultant en services professionnels NetApp.

## <span id="page-4-0"></span>**Considérations relatives au rééquilibrage des données avec code d'effacement**

Si vous effectuez une extension pour ajouter des nœuds de stockage et que vous utilisez des règles ILM pour effacer les données de code, vous devrez peut-être effectuer la procédure de rééquilibrage EC si vous ne pouvez pas ajouter suffisamment de nœuds de stockage pour le modèle de code d'effacement que vous utilisez.

Après avoir passé en revue ces considérations, procédez à l'extension, puis allez à ["Rééquilibrent les données](https://docs.netapp.com/fr-fr/storagegrid-118/expand/rebalancing-erasure-coded-data-after-adding-storage-nodes.html) [codées après l'ajout de nœuds de stockage"](https://docs.netapp.com/fr-fr/storagegrid-118/expand/rebalancing-erasure-coded-data-after-adding-storage-nodes.html) pour exécuter la procédure.

#### **Qu'est-ce que le rééquilibrage EC ?**

Le rééquilibrage EC est une procédure StorageGRID qui peut être requise après l'extension d'un nœud de stockage. La procédure est exécutée en tant que script de ligne de commande à partir du nœud d'administration principal. Lorsque vous exécutez la procédure de rééquilibrage EC, StorageGRID redistribue des fragments avec code d'effacement entre les nœuds de stockage existants et nouvellement ajoutés sur un site.

La procédure de rééquilibrage de la ce :

- Seul le déplacement des données d'objet avec code d'effacement Il ne déplace pas les données d'objet répliqué.
- Redistribue les données au sein d'un site. Il ne déplace pas les données entre les sites.
- Redistribue les données entre tous les nœuds de stockage du site. Elle ne rerépartit pas les données au sein des volumes de stockage.
- Ne prend pas en compte l'utilisation des données répliquées sur chaque nœud de stockage lors de la détermination de l'emplacement de déplacement des données avec code d'effacement.
- Redistribue uniformément les données avec code d'effacement entre les nœuds de stockage sans tenir compte des capacités relatives de chaque nœud.
- Ne distribuera pas les données avec code d'effacement aux nœuds de stockage pleins à plus de 80 %.
- Risque de diminuer les performances des opérations ILM et des opérations client S3 et Swift lorsqu'elles s'exécutent—des ressources supplémentaires sont nécessaires pour redistribuer les fragments de code d'effacement.

Lorsque la procédure de rééquilibrage EC est terminée :

- Les données avec code d'effacement auront été transférées des nœuds de stockage disposant de moins d'espace disponible vers des nœuds de stockage disposant de plus d'espace disponible.
- Les données protégées des objets avec code d'effacement restent les mêmes.
- Les valeurs utilisées (%) peuvent différer d'un nœud de stockage à un autre, et ce pour deux raisons :
	- Les copies d'objet répliquées continueront à consommer de l'espace sur les nœuds existants—la procédure de rééquilibrage EC ne déplace pas les données répliquées.
	- Les nœuds de plus grande capacité seront relativement moins remplis que les nœuds de plus petite capacité, même si tous les nœuds finissent par représenter environ le même volume de données avec code d'effacement.

Par exemple, supposons que trois nœuds de 200 To soient remplis à 80 % (200 et#215 ; 0.8 = 160 To sur chaque nœud, ou 480 To pour le site). Si vous ajoutez un nœud de 400 To et exécutez la procédure de rééquilibrage, tous les nœuds auront à peu près le même volume de données de code d'effacement (480/4 = 120 To). Cependant, le pourcentage utilisé pour le nœud le plus grand sera inférieur au pourcentage utilisé pour les nœuds plus petits.

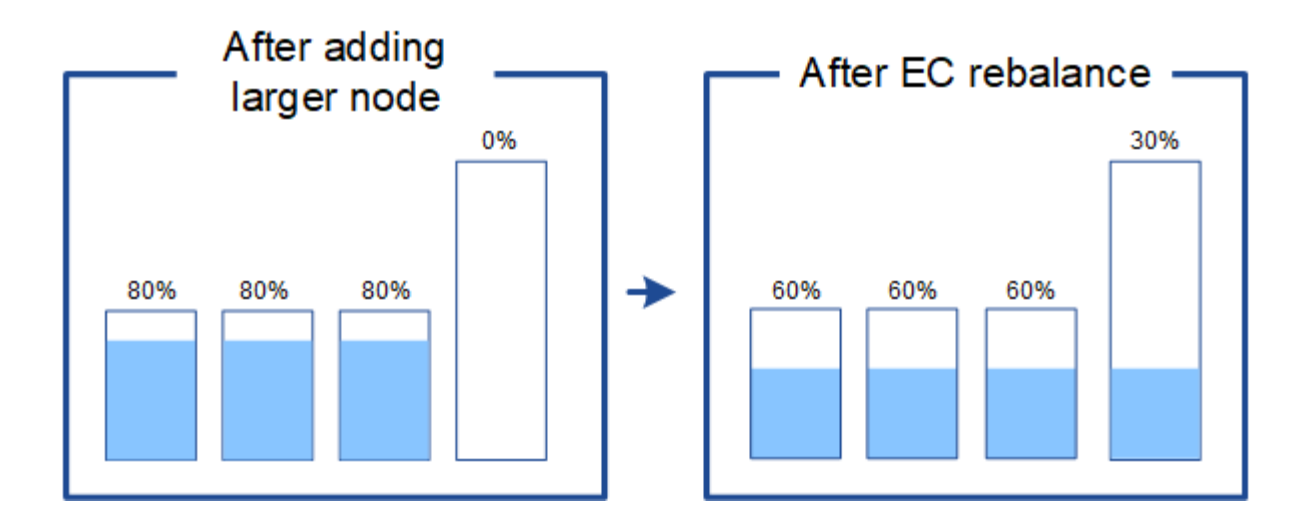

#### **Quand rééquilibrer les données avec code d'effacement**

Prenons le scénario suivant :

- StorageGRID s'exécute sur un seul site, qui contient trois nœuds de stockage.
- La règle ILM utilise une règle de code d'effacement 2+1 pour tous les objets de plus de 1.0 Mo et une règle de réplication à 2 copies pour les objets plus petits.
- Tous les nœuds de stockage sont devenus complètement pleins. L'alerte **Low Object Storage** a été déclenchée au niveau de gravité principal.

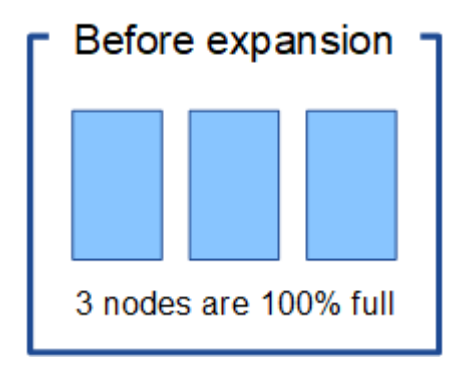

#### **Le rééquilibrage n'est pas requis si vous ajoutez suffisamment de nœuds**

Pour savoir quand le rééquilibrage EC n'est pas nécessaire, supposons que vous ayez ajouté trois (ou plus) nouveaux nœuds de stockage. Dans ce cas, vous n'avez pas besoin d'effectuer le rééquilibrage EC. Les nœuds de stockage d'origine resteront pleins, mais les nouveaux objets utiliseront désormais les trois nouveaux nœuds pour le code d'effacement 2+1—les deux fragments de données et le fragment de parité peuvent chacun être stockés sur un nœud différent.

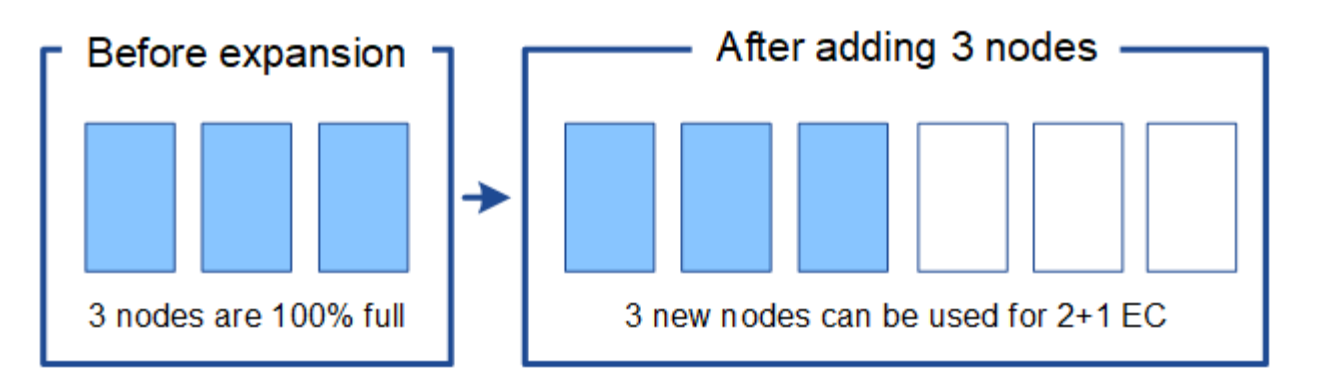

Dans ce cas, vous pouvez exécuter la procédure de rééquilibrage de l'effacement, mais le déplacement des données existantes avec code d'effacement réduit temporairement les performances de la grille, ce qui peut avoir un impact sur les opérations client.

#### **Vous devez rééquilibrer la capacité si vous ne pouvez pas ajouter suffisamment de nœuds**

Pour savoir quand un rééquilibrage EC est nécessaire, supposons que vous ne pouvez ajouter que deux nœuds de stockage au lieu de trois. Étant donné que le modèle 2+1 requiert au moins trois nœuds de stockage pour disposer d'espace disponible, les nœuds vides ne peuvent pas être utilisés pour les nouvelles données avec code d'effacement.

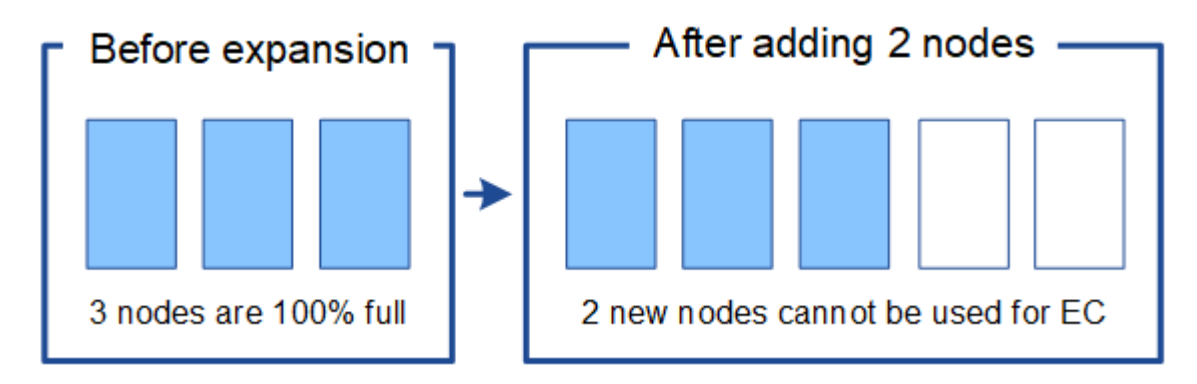

Pour utiliser les nouveaux nœuds de stockage, vous devez exécuter la procédure de rééquilibrage EC. À l'exécution de cette procédure, StorageGRID redistribue les données avec code d'effacement et les fragments de parité existants entre tous les nœuds de stockage sur le site. Dans cet exemple, lorsque la procédure de rééquilibrage de l'EC est terminée, les cinq nœuds sont désormais remplis à seulement 60 % et les objets peuvent continuer à être ingérés dans le schéma de code d'effacement 2+1 sur tous les nœuds de stockage.

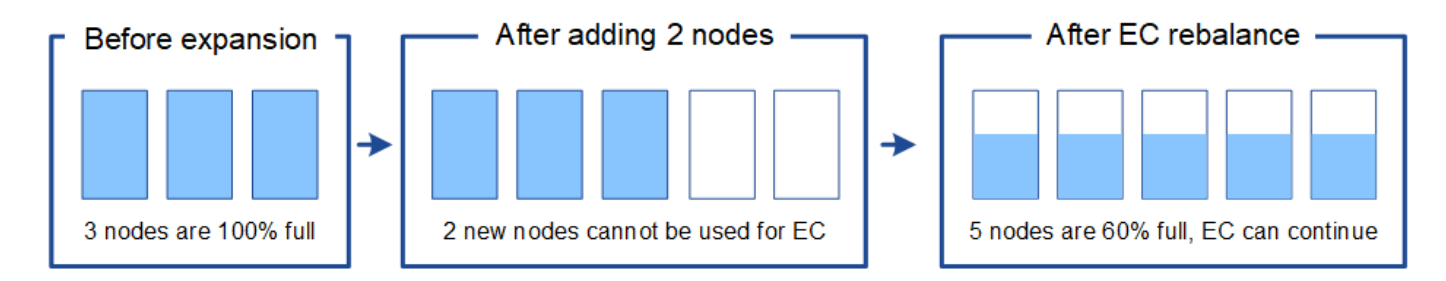

#### **Recommandations pour le rééquilibrage de la ce**

NetApp exige un rééquilibrage de l'EC si *l'ensemble* des affirmations suivantes est vrai :

• Vous utilisez le code d'effacement pour vos données d'objet.

- L'alerte **Low Object Storage** a été déclenchée pour un ou plusieurs nœuds de stockage d'un site, ce qui indique que les nœuds sont pleins à 80 % ou plus.
- Vous ne pouvez pas ajouter suffisamment de nœuds de stockage pour le schéma de code d'effacement utilisé. Voir ["Ajoutez de la capacité de stockage pour les objets avec code d'effacement"](#page-4-1).
- Vos clients S3 et Swift peuvent tolérer des performances plus faibles pour leurs opérations d'écriture et de lecture pendant l'exécution de la procédure de rééquilibrage EC.

Vous pouvez éventuellement exécuter la procédure de rééquilibrage EC si vous préférez que les nœuds de stockage soient remplis à des niveaux similaires et que vos clients S3 et Swift puissent tolérer des performances moins élevées pour leurs opérations d'écriture et de lecture pendant que la procédure de rééquilibrage EC est en cours d'exécution.

#### **Interaction entre la procédure de rééquilibrage EC et d'autres tâches de maintenance**

Vous ne pouvez pas effectuer certaines procédures de maintenance en même temps que vous exécutez la procédure de rééquilibrage EC.

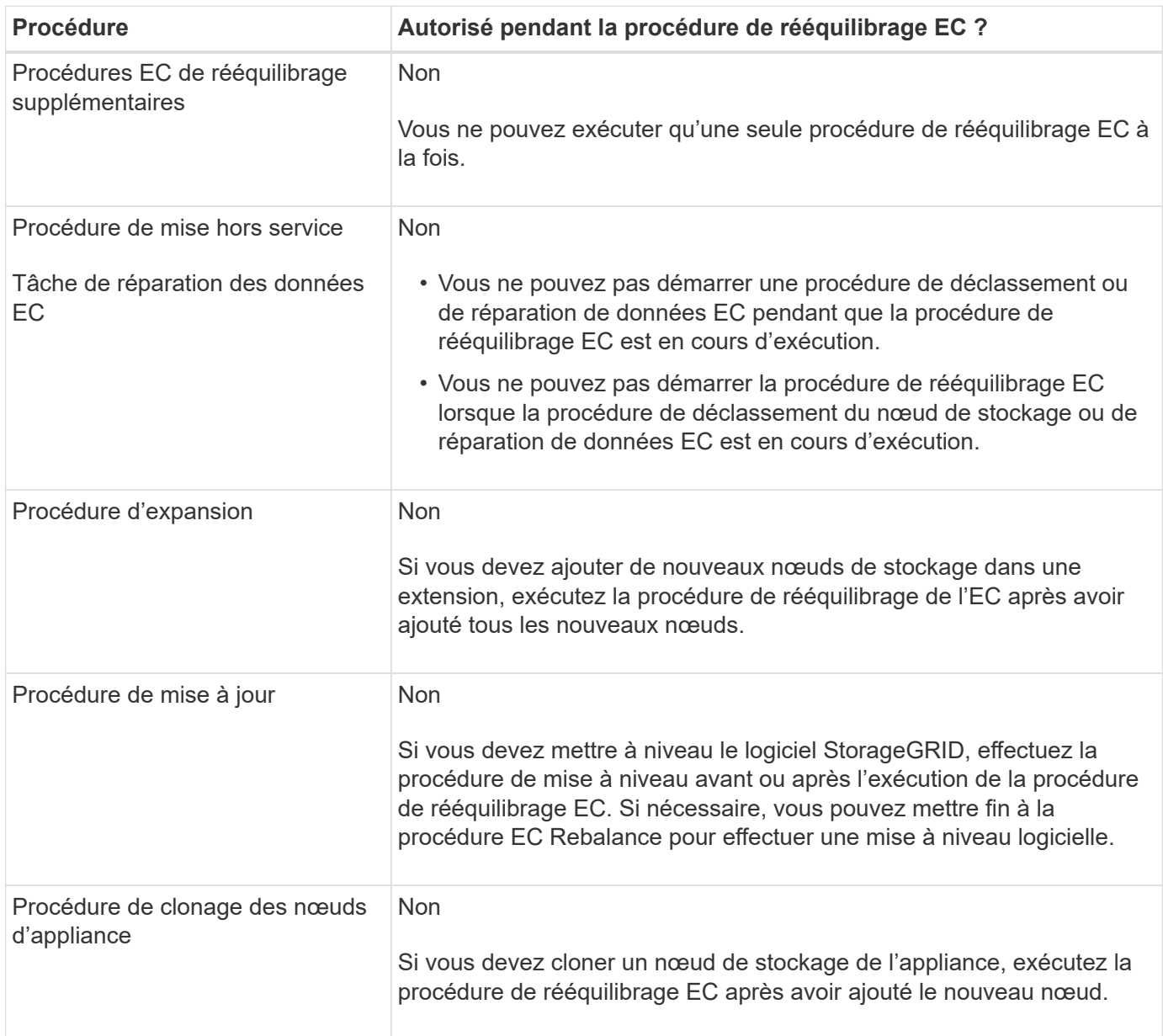

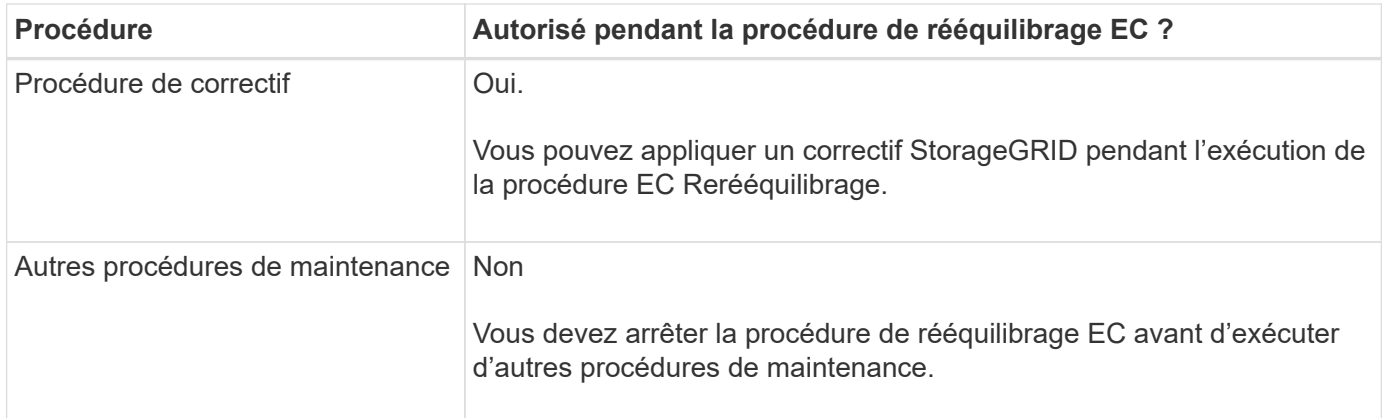

#### **La façon dont ce rééquilibrage interagit avec ILM**

Pendant l'exécution de la procédure de rééquilibrage EC, évitez d'apporter des modifications au ILM susceptibles de modifier l'emplacement des objets avec code d'effacement existants. Par exemple, ne commencez pas à utiliser une règle ILM dont le profil de code d'effacement est différent. Si vous devez effectuer de telles modifications ILM, vous devez mettre fin à la procédure de rééquilibrage EC.

## <span id="page-9-0"></span>**Ajoutez de la capacité des métadonnées**

Pour assurer la disponibilité de l'espace adéquat pour les métadonnées des objets, vous devez effectuer une procédure d'extension afin d'ajouter de nouveaux nœuds de stockage sur chaque site.

StorageGRID réserve de l'espace pour les métadonnées d'objet sur le volume 0 de chaque nœud de stockage. Trois copies de toutes les métadonnées d'objet sont conservées sur chaque site, réparties de manière homogène entre tous les nœuds de stockage.

Vous pouvez utiliser Grid Manager pour surveiller la capacité des métadonnées des nœuds de stockage et estimer la vitesse de consommation de la capacité des métadonnées. En outre, l'alerte **stockage de métadonnées faible** est déclenchée pour un nœud de stockage lorsque l'espace de métadonnées utilisé atteint certains seuils.

La capacité des métadonnées d'objet d'une grille peut être consommée plus rapidement que la capacité de stockage objet, selon l'utilisation de la grille. Par exemple, si vous ingérer d'importants volumes d'objets de petite taille ou si vous ajoutez de grandes quantités de métadonnées ou de balises utilisateur aux objets, vous devrez ajouter des nœuds de stockage pour augmenter la capacité des métadonnées, même si la capacité de stockage objet reste suffisante.

Pour plus d'informations, reportez-vous aux sections suivantes :

- ["Gérer le stockage des métadonnées d'objet"](https://docs.netapp.com/fr-fr/storagegrid-118/admin/managing-object-metadata-storage.html)
- ["Surveillez la capacité des métadonnées d'objet pour chaque nœud de stockage"](https://docs.netapp.com/fr-fr/storagegrid-118/monitor/monitoring-storage-capacity.html#monitor-object-metadata-capacity-for-each-storage-node)

## **Instructions d'augmentation de la capacité des métadonnées**

Avant d'ajouter des nœuds de stockage pour augmenter la capacité des métadonnées, consultez les directives et les limites suivantes :

• En supposant une capacité de stockage objet suffisante, l'augmentation de l'espace disponible pour les

métadonnées d'objet augmente le nombre d'objets que vous pouvez stocker dans votre système StorageGRID.

- Vous pouvez augmenter la capacité des métadonnées d'une grille en ajoutant un ou plusieurs nœuds de stockage à chaque site.
- L'espace réel réservé pour les métadonnées d'objet sur un nœud de stockage donné dépend de l'option de stockage de l'espace réservé aux métadonnées (paramètre pour tout le système), de la quantité de RAM allouée au nœud et de la taille du volume 0 du nœud.
- Il est impossible d'augmenter la capacité des métadonnées en ajoutant des volumes de stockage aux nœuds de stockage existants, car les métadonnées ne sont stockées que sur le volume 0.
- L'ajout d'un nouveau site ne permet pas d'augmenter la capacité des métadonnées.
- StorageGRID conserve trois copies de toutes les métadonnées d'objets sur chaque site. C'est pourquoi la capacité de métadonnées de votre système est limitée par la capacité de métadonnées de votre plus petit site.
- Lorsque vous ajoutez de la capacité des métadonnées, vous devez ajouter le même nombre de nœuds de stockage à chaque site.

Voir la ["Description de l'espace réservé aux métadonnées".](https://docs.netapp.com/fr-fr/storagegrid-118/admin/managing-object-metadata-storage.html)

### **Comment les métadonnées sont redistribuées lorsque vous ajoutez des nœuds de stockage**

Lorsque vous ajoutez des nœuds de stockage dans une extension, StorageGRID redistribue les métadonnées de l'objet vers les nouveaux nœuds de chaque site, ce qui augmente la capacité globale des métadonnées de la grille. Aucune action de l'utilisateur n'est requise.

La figure suivante montre comment StorageGRID redistribue les métadonnées d'objet lorsque vous ajoutez des nœuds de stockage dans une extension. La partie gauche de la figure représente le volume 0 de trois nœuds de stockage avant toute extension. Les métadonnées consomment une portion relativement importante de l'espace disponible de métadonnées de chaque nœud et l'alerte **stockage de métadonnées faible** a été déclenchée.

La partie droite de la figure montre comment les métadonnées existantes sont redistribuées après deux nœuds de stockage ajoutés au site. La quantité de métadonnées sur chaque nœud a diminué, l'alerte **stockage de métadonnées faible** n'est plus déclenchée et l'espace disponible pour les métadonnées a augmenté.

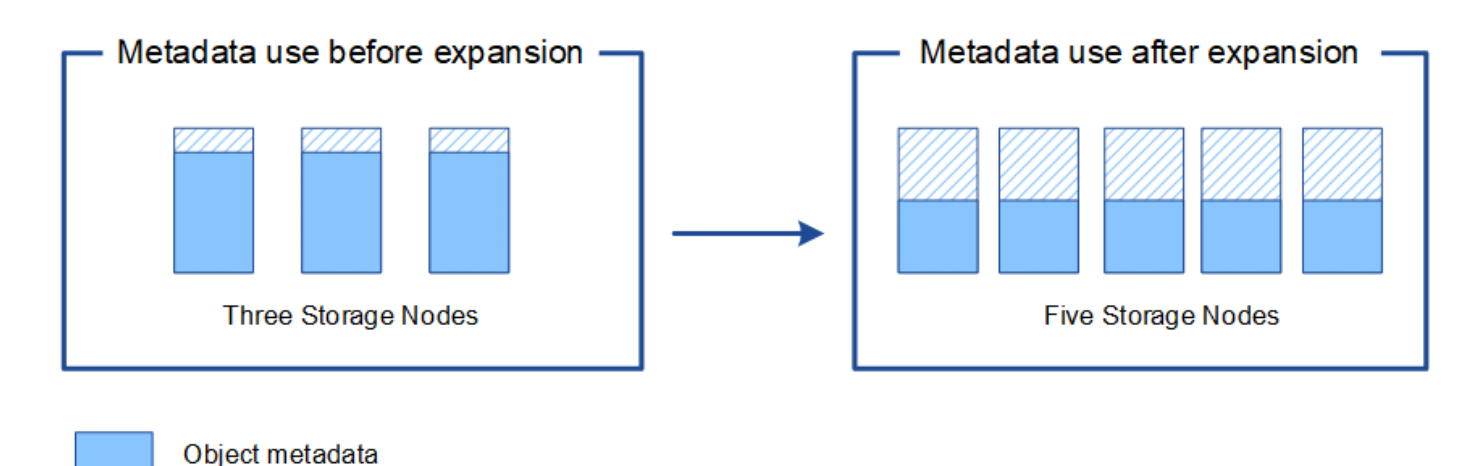

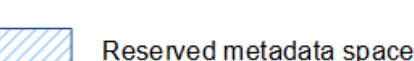

## <span id="page-11-0"></span>**Ajoutez des nœuds grid pour ajouter des fonctionnalités à votre système**

Vous pouvez ajouter de la redondance ou des fonctionnalités supplémentaires à un système StorageGRID en ajoutant de nouveaux nœuds grid à des sites existants.

Par exemple, vous pouvez choisir d'ajouter des nœuds de passerelle à utiliser dans un groupe haute disponibilité (HA) ou d'ajouter un nœud d'administration sur un site distant pour permettre la surveillance à l'aide d'un nœud local.

Vous pouvez ajouter un ou plusieurs des types de nœuds suivants à un ou plusieurs sites existants au cours d'une seule opération d'extension :

- Nœuds d'administration non primaires
- Nœuds de stockage
- Nœuds de passerelle

Lorsque vous préparez l'ajout de nœuds grid, tenez compte des limites suivantes :

- Le nœud d'administration principal est déployé lors de l'installation initiale. Vous ne pouvez pas ajouter de nœud d'administration principal pendant une extension.
- Vous pouvez ajouter des nœuds de stockage et d'autres types de nœuds dans la même extension.
- Lorsque vous ajoutez des nœuds de stockage, vous devez planifier soigneusement le nombre et l'emplacement des nouveaux nœuds. Voir ["Instructions d'ajout de capacité d'objet".](#page-2-2)
- Si l'option **définir nouveau noeud par défaut** est **non fiable** sur l'onglet réseaux clients non approuvés de la page de contrôle du pare-feu, les applications clientes qui se connectent aux nœuds d'extension à l'aide du réseau client doivent se connecter à l'aide d'un port de noeud final d'équilibrage de charge (**CONFIGURATION** > **sécurité** > **contrôle du pare-feu**). Voir les instructions à ["modifiez le paramètre de](https://docs.netapp.com/fr-fr/storagegrid-118/admin/configure-firewall-controls.html) [sécurité du nouveau nœud"](https://docs.netapp.com/fr-fr/storagegrid-118/admin/configure-firewall-controls.html) et à ["configurez les terminaux d'équilibrage de charge"](https://docs.netapp.com/fr-fr/storagegrid-118/admin/configuring-load-balancer-endpoints.html).

## <span id="page-12-0"></span>**Ajouter un site**

Vous pouvez étendre votre système StorageGRID en ajoutant un nouveau site.

## **Instructions pour l'ajout d'un site**

Avant d'ajouter un site, vérifiez les exigences et limites suivantes :

- Vous ne pouvez ajouter qu'un site par opération d'extension.
- Vous ne pouvez pas ajouter de nœuds grid à un site existant dans le cadre d'une même extension.
- Tous les sites doivent inclure au moins trois nœuds de stockage.
- L'ajout d'un nouveau site n'augmente pas automatiquement le nombre d'objets que vous pouvez stocker. La capacité totale d'objet d'un grid dépend de la quantité de stockage disponible, de la règle ILM et de la capacité des métadonnées sur chaque site.
- Lors du dimensionnement d'un nouveau site, vous devez vous assurer qu'il inclut suffisamment de capacité de métadonnées.

StorageGRID conserve une copie de toutes les métadonnées d'objet sur chaque site. Lorsque vous ajoutez un nouveau site, vous devez vous assurer qu'il inclut une capacité de métadonnées suffisante pour les métadonnées d'objet existantes et une capacité de métadonnées suffisante pour croître.

Pour plus d'informations, reportez-vous aux sections suivantes :

- ["Gérer le stockage des métadonnées d'objet"](https://docs.netapp.com/fr-fr/storagegrid-118/admin/managing-object-metadata-storage.html)
- ["Surveillez la capacité des métadonnées d'objet pour chaque nœud de stockage"](https://docs.netapp.com/fr-fr/storagegrid-118/monitor/monitoring-storage-capacity.html#monitor-object-metadata-capacity-for-each-storage-node)
- Vous devez tenir compte de la bande passante réseau disponible entre les sites et du niveau de latence du réseau. Les mises à jour des métadonnées sont continuellement répliquées entre les sites, même si tous les objets sont stockés uniquement sur le site où ils sont ingéré.
- Votre système StorageGRID reste opérationnel pendant son développement. Vous devez donc revoir les règles ILM avant de démarrer la procédure d'extension. Vous devez vous assurer que les copies d'objet ne sont pas stockées sur le nouveau site tant que la procédure d'extension n'est pas terminée.

Par exemple, avant de commencer l'extension, déterminez si des règles utilisent le pool de stockage par défaut (tous les nœuds de stockage). Le cas échéant, vous devez créer un nouveau pool de stockage contenant les nœuds de stockage existants et mettre à jour les règles ILM pour utiliser le nouveau pool de stockage. Sinon, les objets seront copiés sur le nouveau site dès que le premier nœud de ce site devient actif.

Pour plus d'informations sur la modification d'ILM lors de l'ajout d'un nouveau site, consultez le ["Exemple](https://docs.netapp.com/fr-fr/storagegrid-118/ilm/example-6-changing-ilm-policy.html) [de modification d'une règle ILM".](https://docs.netapp.com/fr-fr/storagegrid-118/ilm/example-6-changing-ilm-policy.html)

#### **Informations sur le copyright**

Copyright © 2024 NetApp, Inc. Tous droits réservés. Imprimé aux États-Unis. Aucune partie de ce document protégé par copyright ne peut être reproduite sous quelque forme que ce soit ou selon quelque méthode que ce soit (graphique, électronique ou mécanique, notamment par photocopie, enregistrement ou stockage dans un système de récupération électronique) sans l'autorisation écrite préalable du détenteur du droit de copyright.

Les logiciels dérivés des éléments NetApp protégés par copyright sont soumis à la licence et à l'avis de nonresponsabilité suivants :

CE LOGICIEL EST FOURNI PAR NETAPP « EN L'ÉTAT » ET SANS GARANTIES EXPRESSES OU TACITES, Y COMPRIS LES GARANTIES TACITES DE QUALITÉ MARCHANDE ET D'ADÉQUATION À UN USAGE PARTICULIER, QUI SONT EXCLUES PAR LES PRÉSENTES. EN AUCUN CAS NETAPP NE SERA TENU POUR RESPONSABLE DE DOMMAGES DIRECTS, INDIRECTS, ACCESSOIRES, PARTICULIERS OU EXEMPLAIRES (Y COMPRIS L'ACHAT DE BIENS ET DE SERVICES DE SUBSTITUTION, LA PERTE DE JOUISSANCE, DE DONNÉES OU DE PROFITS, OU L'INTERRUPTION D'ACTIVITÉ), QUELLES QU'EN SOIENT LA CAUSE ET LA DOCTRINE DE RESPONSABILITÉ, QU'IL S'AGISSE DE RESPONSABILITÉ CONTRACTUELLE, STRICTE OU DÉLICTUELLE (Y COMPRIS LA NÉGLIGENCE OU AUTRE) DÉCOULANT DE L'UTILISATION DE CE LOGICIEL, MÊME SI LA SOCIÉTÉ A ÉTÉ INFORMÉE DE LA POSSIBILITÉ DE TELS DOMMAGES.

NetApp se réserve le droit de modifier les produits décrits dans le présent document à tout moment et sans préavis. NetApp décline toute responsabilité découlant de l'utilisation des produits décrits dans le présent document, sauf accord explicite écrit de NetApp. L'utilisation ou l'achat de ce produit ne concède pas de licence dans le cadre de droits de brevet, de droits de marque commerciale ou de tout autre droit de propriété intellectuelle de NetApp.

Le produit décrit dans ce manuel peut être protégé par un ou plusieurs brevets américains, étrangers ou par une demande en attente.

LÉGENDE DE RESTRICTION DES DROITS : L'utilisation, la duplication ou la divulgation par le gouvernement sont sujettes aux restrictions énoncées dans le sous-paragraphe (b)(3) de la clause Rights in Technical Data-Noncommercial Items du DFARS 252.227-7013 (février 2014) et du FAR 52.227-19 (décembre 2007).

Les données contenues dans les présentes se rapportent à un produit et/ou service commercial (tel que défini par la clause FAR 2.101). Il s'agit de données propriétaires de NetApp, Inc. Toutes les données techniques et tous les logiciels fournis par NetApp en vertu du présent Accord sont à caractère commercial et ont été exclusivement développés à l'aide de fonds privés. Le gouvernement des États-Unis dispose d'une licence limitée irrévocable, non exclusive, non cessible, non transférable et mondiale. Cette licence lui permet d'utiliser uniquement les données relatives au contrat du gouvernement des États-Unis d'après lequel les données lui ont été fournies ou celles qui sont nécessaires à son exécution. Sauf dispositions contraires énoncées dans les présentes, l'utilisation, la divulgation, la reproduction, la modification, l'exécution, l'affichage des données sont interdits sans avoir obtenu le consentement écrit préalable de NetApp, Inc. Les droits de licences du Département de la Défense du gouvernement des États-Unis se limitent aux droits identifiés par la clause 252.227-7015(b) du DFARS (février 2014).

#### **Informations sur les marques commerciales**

NETAPP, le logo NETAPP et les marques citées sur le site<http://www.netapp.com/TM>sont des marques déposées ou des marques commerciales de NetApp, Inc. Les autres noms de marques et de produits sont des marques commerciales de leurs propriétaires respectifs.